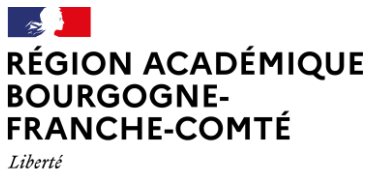

**Délégation régionale académique au numérique pour l'éducation**

Égalité Fraternité

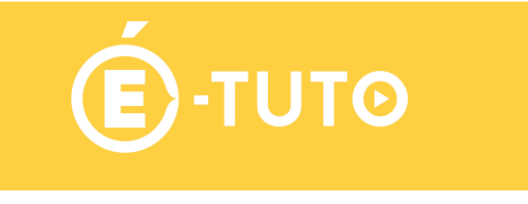

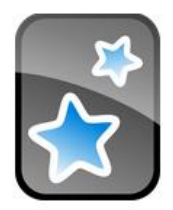

# **Anki – création de fiches avancés**

Anki est un logiciel libre permettant d'apprendre et de réviser des fiches de révision grâce à la répétition espacée.

Cette fiche mémo va vous permettre de découvrir comment créer des fiches en modifiant le modèle de ces dernières.

# **1. Création de fiches avancées :**

Il est possible de créer des fiches en modifiant les modèles de base pour augmenter les types de fiches disponibles. Nous allons voir par exemple comment permettre à l'utilisateur de saisir sa réponse.

# **Créer une fiche basique avec saisie de la réponse**

Dans Anki, choisir le menu **Ajouter**. Dans le champs **Type**, cliquer pour choisir **Gérer**.

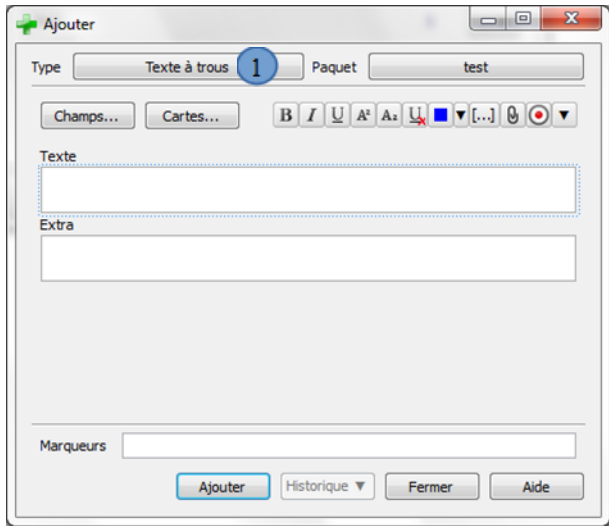

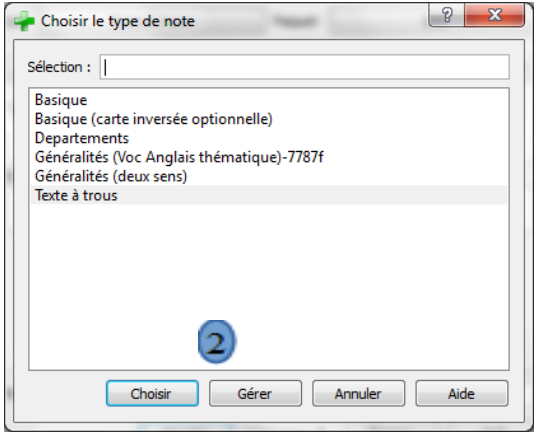

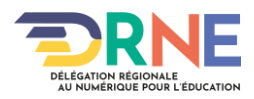

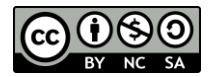

Ajouter pour pouvoir dupliquer et ajouter un nouveau type de fiche.

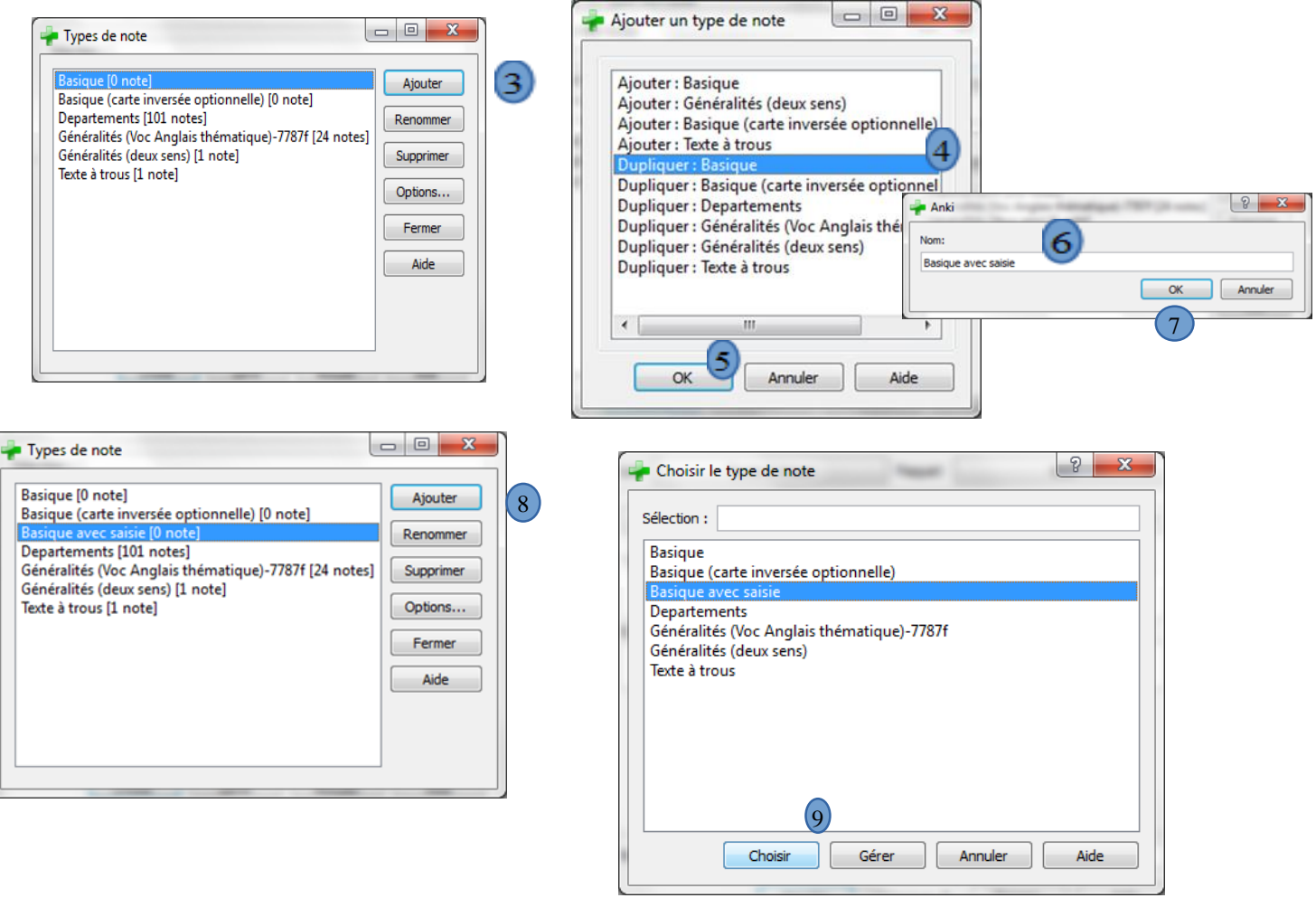

Personnaliser le type de fiche comme sur la capture d'écran ci-dessous

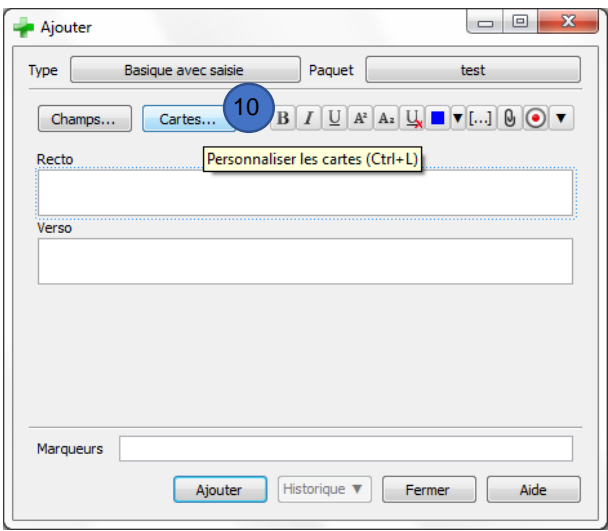

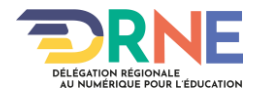

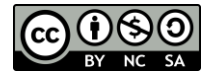

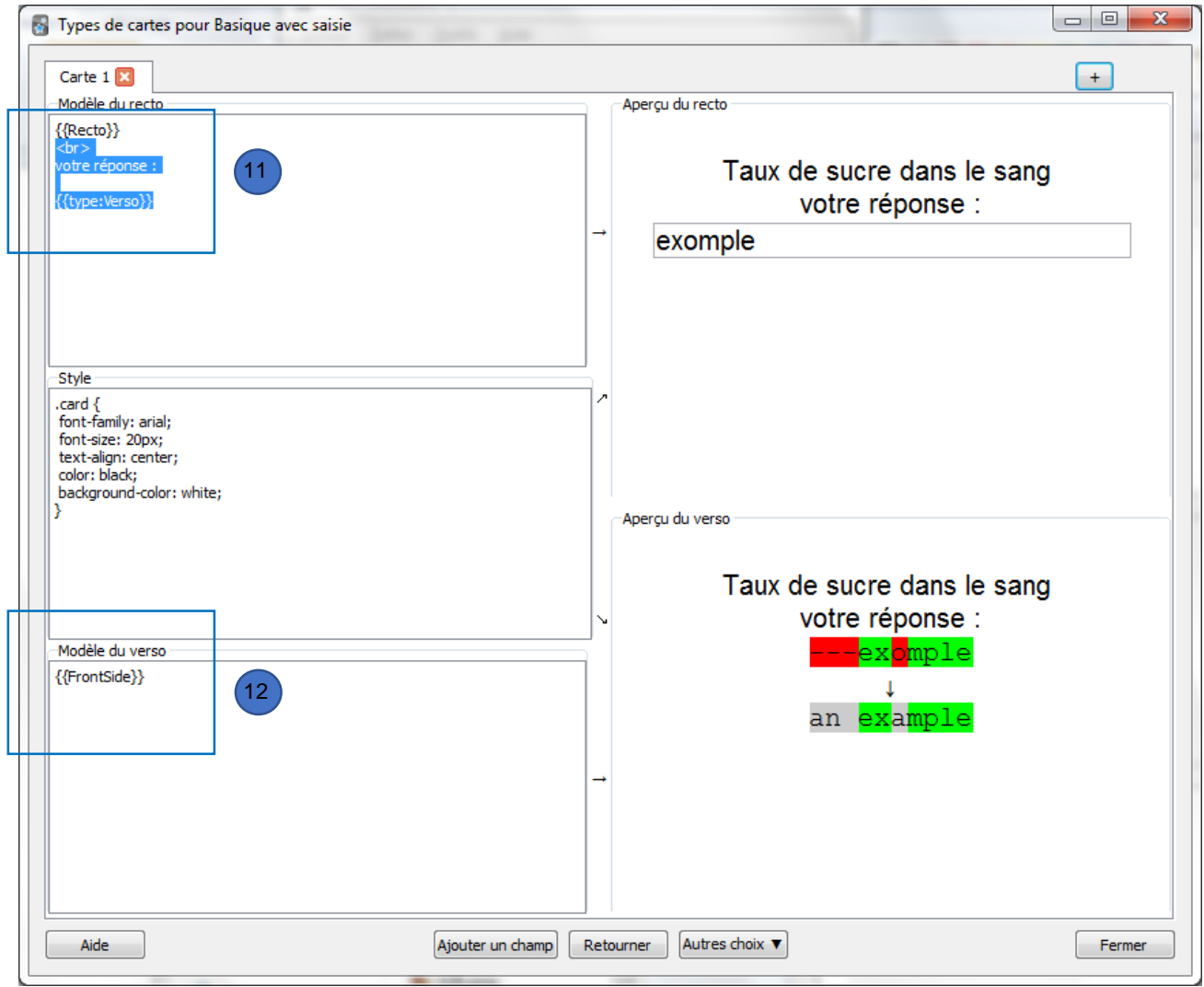

# En modifiant les champs comme sur la capture d'écran ci-dessous

#### Créez maintenant votre fiche

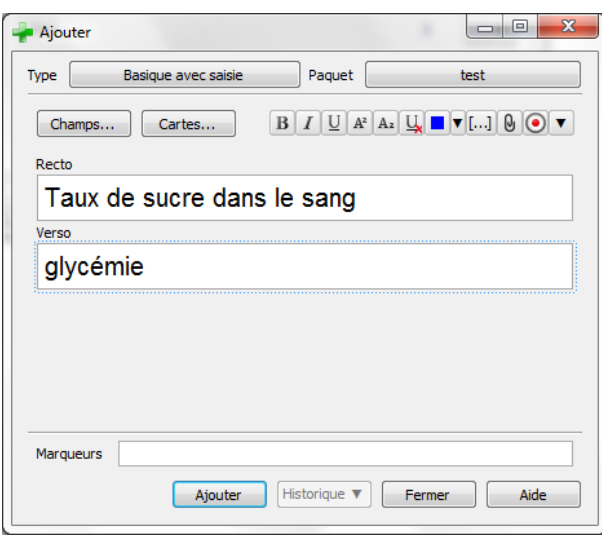

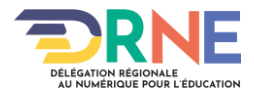

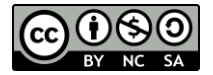

Ce qui aura comme résultat lors de la révision :

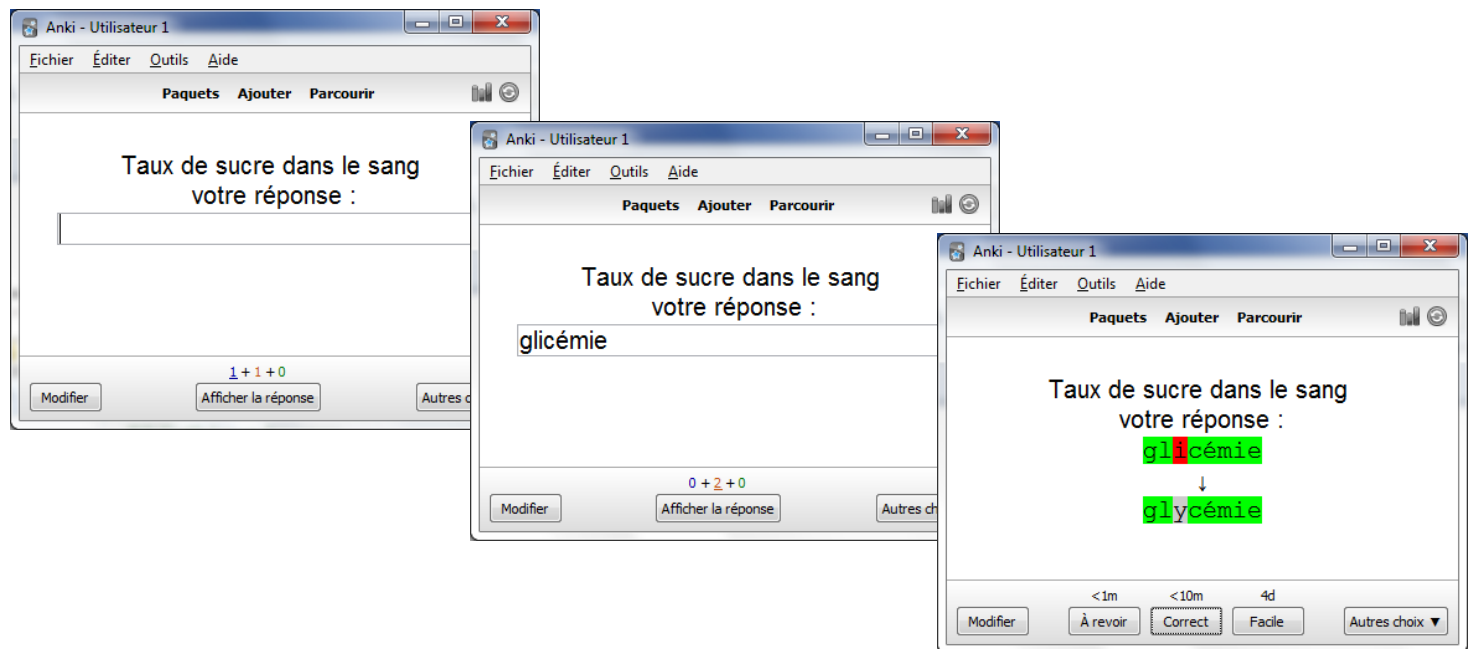

# **Créer une fiche texte à trou**

Dans Anki choisir le menu **Ajouter** dans le champs **Type** cliquer pour choisir gérer. Comme pour le modèle précédent, il faudra dupliquer un type de fiche déjà utilisé « Texte à trous » le renommer puis ensuite il faudra **Personnaliser la fiche**.

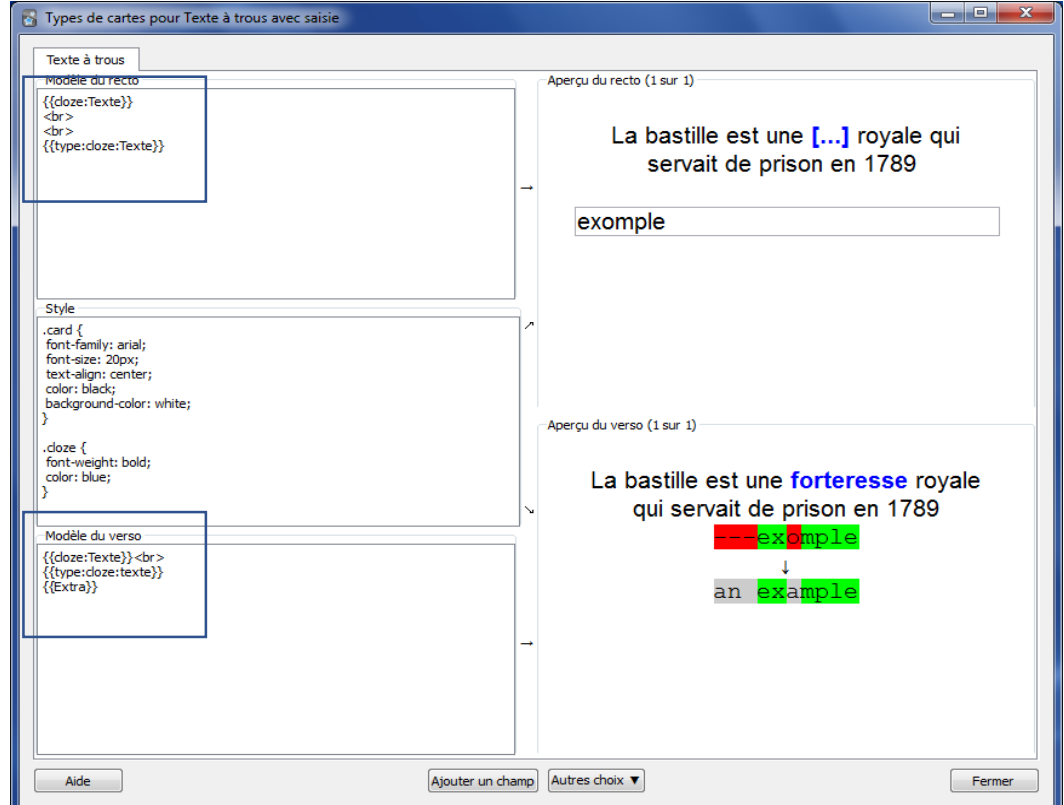

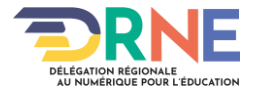

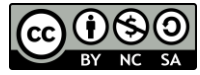

#### Ce qui nous donne :

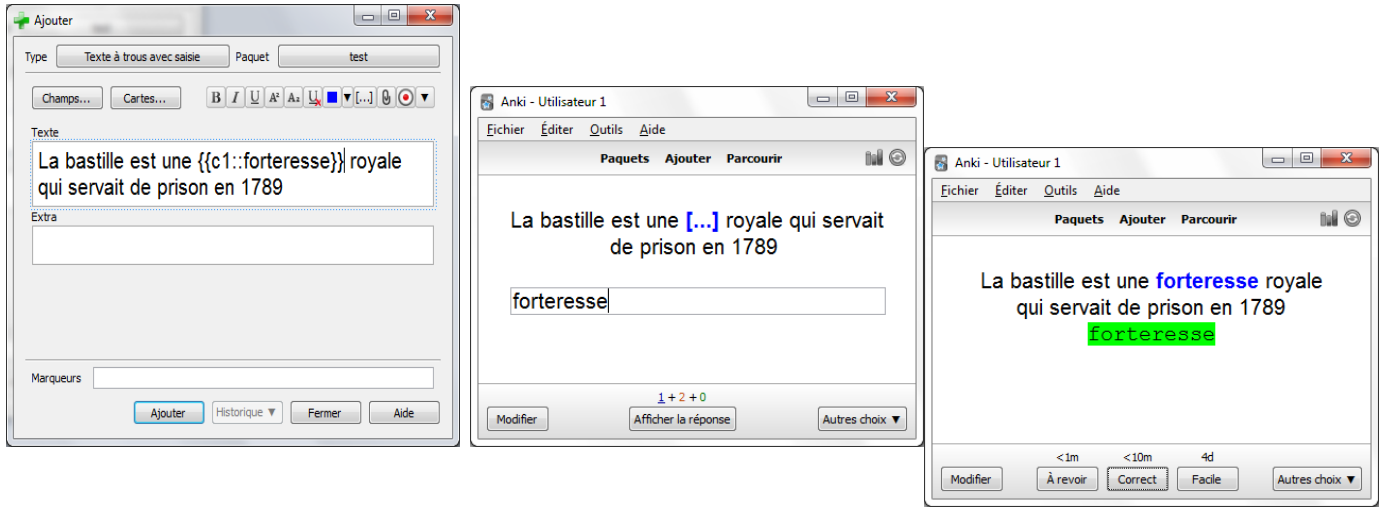

## **Créer une fiche texte à trou avec saisie avec indication**

Dans Anki choisir le menu **Ajouter**. Dans le champs **Type**, cliquer pour choisir **Gérer**. Comme pour le modèle précédent, il faudra dupliquer un type de fiche déjà utilisé « Texte à trous » le renommer puis ensuite il faudra **Personnaliser la fiche**. Dans notre exemple imaginons que nous souhaitions faire réviser les conjugaisons, nous nommerons le type de fiche **conjugaison à trou avec saisie**. Il faudra ensuite ajouter un champs et modifier la fiche.

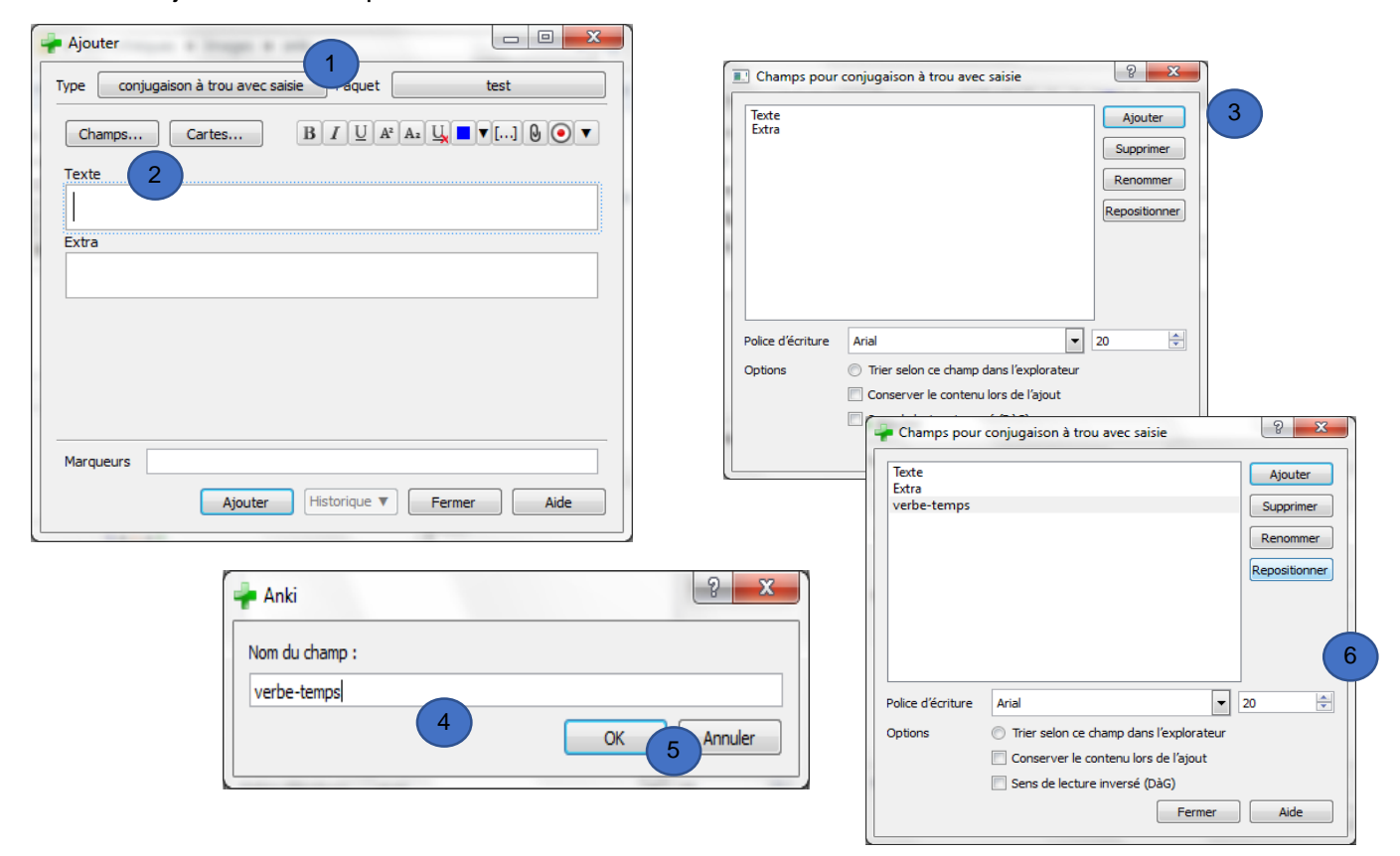

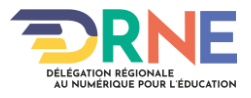

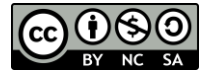

Repositionner le champs comme souhaité

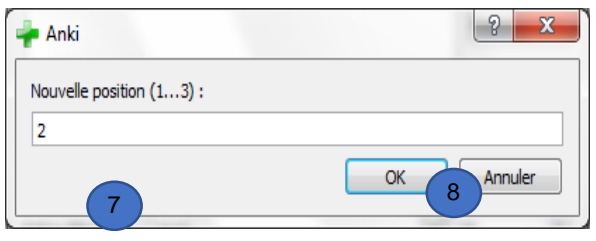

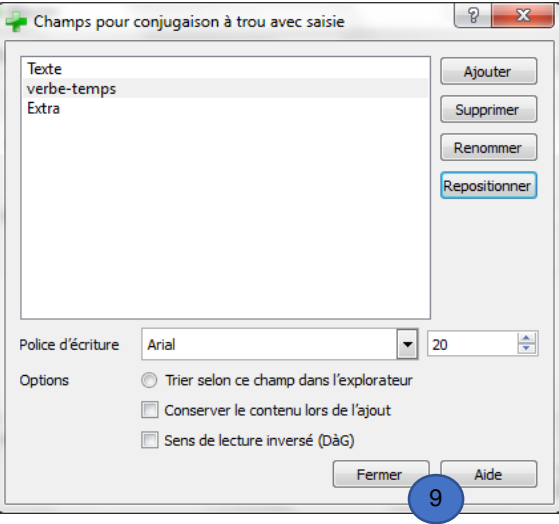

# Modifier maintenant le type de fiche

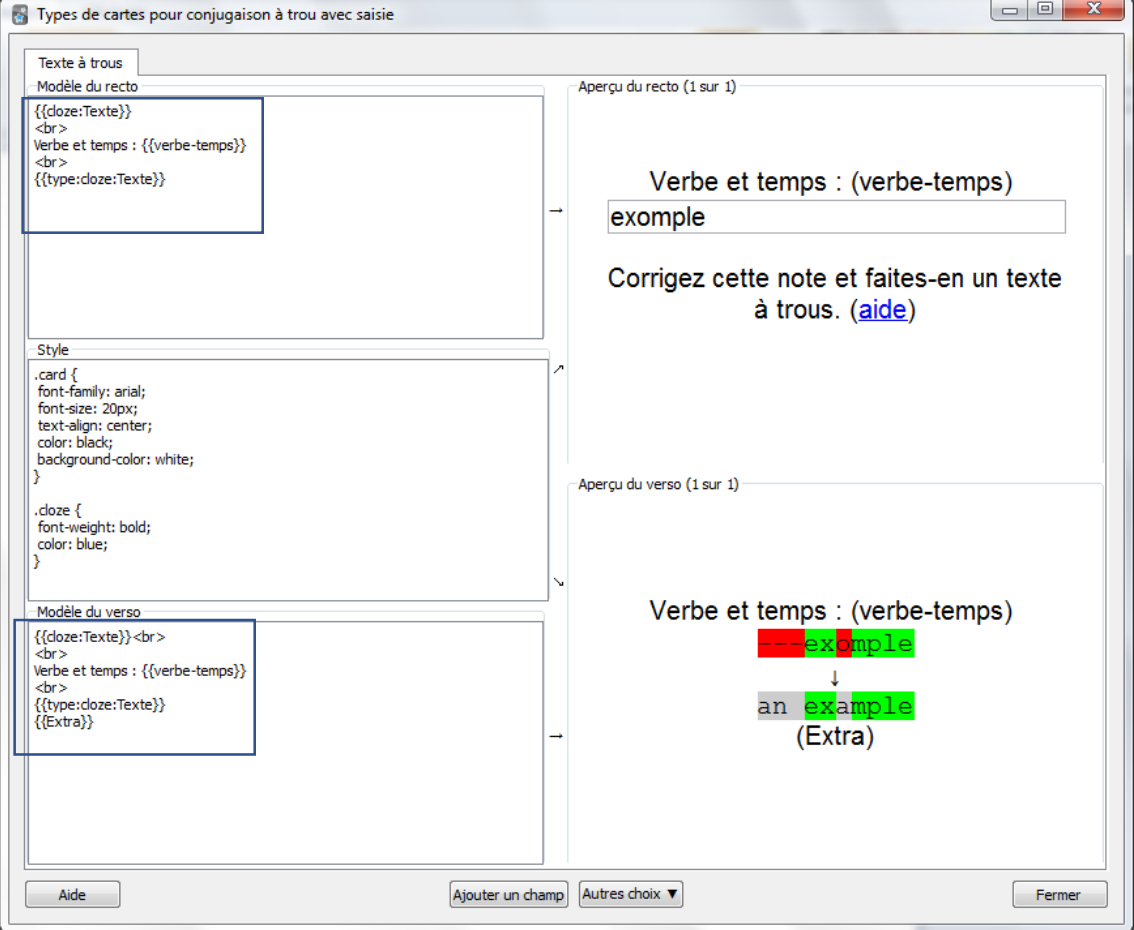

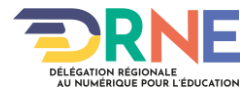

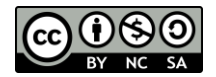

## **Délégation régionale académique au numérique pour l'éducation**

#### Créez maintenant votre fiche.

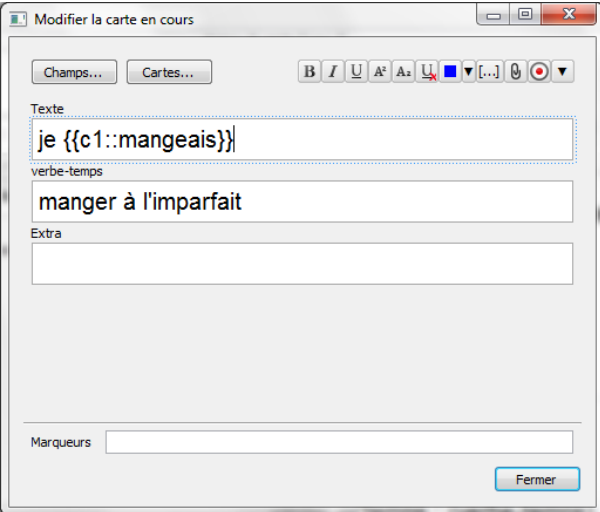

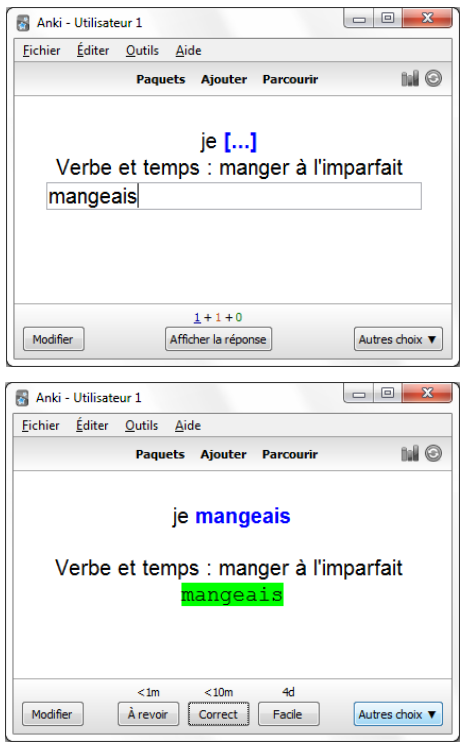

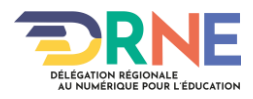

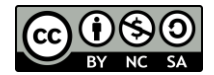